# IBM SPSS Text Analytics Administration Console 15 – Benutzerhandbuch

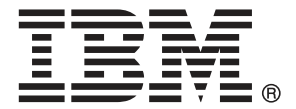

*Hinweis*: Lesen Sie vor der Verwendung dieser Informationen und des zugehörigen Produkts die allgemeinen Informationen unter Hinweise auf S. [14.](#page-17-0)

Diese Ausgabe gilt für IBM® SPSS® Modeler Text Analytics 15 und alle nachfolgenden Versionen und Abwandlungen, und zwar bis es in neuen Ausgaben anderweitig angegeben wird.

Screenshots von Adobe-Produkten nachgedruckt mit Genehmigung durch Adobe Systems Incorporated.

Screenshots von Microsoft-Produkten nachgedruckt mit Genehmigung durch Microsoft Corporation.

Lizenziertes Material – Eigentum von IBM

#### **© Copyright IBM Corporation 2003, 2012.**

Eingeschränkte Rechte für Mitarbeiter der US-Regierung – Benutzung, Duplizierung und Veröffentlichung beschränkt durch GSA ADP Schedule-Vertrag mit der IBM Corp.

# *Vorwort*

IBM® SPSS® Modeler Text Analytics bietet leistungsstarke Textanalysefunktionen, die hoch entwickelte linguistische Technologien und Verarbeitung natürlicher Sprache (Natural Language Processing, NLP) benutzt, um eine schnelle Verarbeitung einer großen Vielfalt an unstrukturierten Textdaten zu ermöglichen und die Schlüsselkonzepte aus diesem Texte zu extrahieren und zu ordnen. Darüber hinaus können diese Konzepte mit SPSS Modeler Text Analytics in Kategorien zusammengefasst werden.

Bei ungefähr 80 % aller Daten, die in einem Unternehmen gespeichert sind, handelt es sich um Textdokumente— z. B. Berichte, Webseiten, E-Mails und Callcenter-Notizen. Text ist ein Schlüsselfaktor, der es einem Unternehmen ermöglicht, das Verhalten seiner Kunden besser zu verstehen. Ein System, das NLP verwendet, kann Konzepte, u. a. zusammengesetzte Ausdrücke, auf intelligente Art und Weise extrahieren. Außerdem ermöglicht die Kenntnis der zugrunde liegenden Sprache eine Klassifizierung von Begriffen in verwandte Gruppen, beispielsweise Produkte, Unternehmen oder Personen, wobei Bedeutung und Kontext verwendet werden. Folglich können Sie schnell ermitteln, ob die Informationen für Ihren Bedarf relevant sind. Diese extrahierten Konzepte und Kategorien können mit bestehenden strukturierten Daten, beispielsweise demografischen Informationen, kombiniert und in der vollständigen Suite der Data Mining-Tools von IBM® SPSS® Modeler auf die Modellierung angewendet werden, um bessere und fokussiertere Entscheidungen zu ermöglichen.

Linguistische Systeme sind wissensintensiv: Je mehr Informationen in den Wörterbüchern enthalten sind, desto höher ist die Qualität der Ergebnisse. SPSS Modeler Text Analytics enthält eine Reihe von linguistischen Ressourcen, z. B. Wörterbücher für Begriffe und Synonyme, Bibliotheken und Vorlagen. Darüber hinaus können Sie mit diesem Produkt die linguistischen Ressourcen Ihrem Umfeld entsprechend entwickeln und verfeinern. Bei der Feinabstimmung der linguistischen Ressourcen handelt es sich häufig um einen schrittweisen Prozess, der für einen genauen Abruf und die Kategorisierung der Konzepte erforderlich ist. Benutzerdefinierte Vorlagen, Bibliotheken und Wörterbücher für bestimmte Domänen, wie CRM und Genomforschung, sind ebenfalls eingeschlossen.

#### *Informationen zu IBM Business Analytics*

Die Software IBM Business Analytics liefert umfassende, einheitliche und korrekte Informationen, mit denen Entscheidungsträger die Unternehmensleistung verbessern können. Ein umfassendes Portfolio aus [Business Intelligence,](http://www-01.ibm.com/software/data/businessintelligence/) [Vorhersageanalyse,](http://www-01.ibm.com/software/analytics/spss/) [Finanz- und Strategiemanagement](http://www-01.ibm.com/software/data/cognos/financial-performance-management.html) sowie [Analyseanwendungen](http://www-01.ibm.com/software/data/cognos/products/cognos-analytic-applications/) bietet Ihnen sofort klare und umsetzbare Einblicke in die aktuelle Leistung und gibt Ihnen die Möglichkeit, zukünftige Ergebnisse vorherzusagen. Durch umfassende Branchenlösungen, bewährte Vorgehensweisen und professionellen Service können Unternehmen jeder Größe die Produktivität maximieren, Entscheidungen automatisieren und bessere Ergebnisse erzielen.

Als Teil dieses Portfolios unterstützt IBM SPSS Predictive Analytics-Software Unternehmen dabei, zukünftige Ereignisse vorherzusagen und proaktiv Maßnahmen zu ergreifen, um bessere Geschäftsergebnisse zu erzielen. Kunden aus Wirtschaft, öffentlichem Dienst und dem Bildungsbereich weltweit nutzen IBM SPSS-Technologie als Wettbewerbsvorteil für Kundengewinnung, Kundenbindung und Erhöhung der Kundenumsätze bei gleichzeitiger Eindämmung der Betrugsmöglichkeiten und Minderung von Risiken. Durch die Einbindung

von IBM SPSS-Software in ihre täglichen Operationen wandeln sich Organisationen zu "Predictive Enterprises" – die Entscheidungen auf Geschäftsziele ausrichten und automatisieren und einen messbaren Wettbewerbsvorteil erzielen können. Wenn Sie weitere Informationen wünschen oder Kontakt zu einem Mitarbeiter aufnehmen möchten, besuchen Sie die Seite *<http://www.ibm.com/spss>*.

### *Technischer Support*

Kunden mit Wartungsvertrag können den technischen Support in Anspruch nehmen. Kunden können sich an den technischen Support wenden, wenn sie Hilfe bei der Arbeit mit IBM Corp.-Produkten oder bei der Installation in einer der unterstützten Hardware-Umgebungen benötigen. Zur Kontaktaufnahme mit dem technischen Support besuchen Sie die Website von IBM Corp. unter *<http://www.ibm.com/support>*. Beachten Sie, dass Sie nach Ihrem Namen, dem Namen Ihrer Organisation und Ihrer Supportvereinbarung gefragt werden, wenn Sie Unterstützung anfordern.

# *Erste Schritte*

## *Verwaltete Server*

Server-Administration in IBM® SPSS® Collaboration and Deployment Services Deployment Manager umfasst:

- 1. Hinzufügen des zu verwaltenden Servers zu dem System
- 2. Anmelden des zu verwaltenden Servers
- 3. Durchführen administrativer Aufgaben für den Server je nach Bedarf
- 4. Anmelden von dem verwalteten Server

Die Registerkarte "Server-Administration" bietet Zugang zu dieser Funktionalität. Diese Registerkarte zeigt die aktuell zur Verwaltung zur Verfügung stehenden Server an. Die Liste bleibt zwischen Deployment Manager-Sitzungen bestehen und ermöglicht den Zugriff auf diese Server.

Wählen Sie in den Menüs folgende Befehlsfolge: Extras > Server-Administration

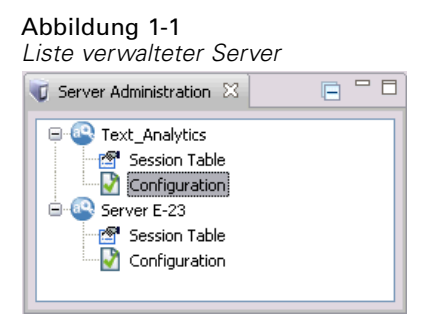

Die Liste verwalteter Server kann eine Vielzahl von Servertypen einschließlich IBM® SPSS® Collaboration and Deployment Services Repository Server, IBM® SPSS® Modeler Server und IBM® SPSS® Statistics Server umfassen. Die tatsächliche administrative Funktionalität für einen Server hängt vom Servertyp ab. Zum Beispiel können Sicherheitsanbieter für Repository-Server, aber nicht für SPSS Modeler Server konfiguriert und aktiviert werden.

# *Hinzufügen neuer verwalteter Server*

Vor der Durchführung administrativer Aufgaben muss eine Verbindung zum verwalteten Server hergestellt werden.

Wählen Sie in den Menüs folgende Befehlsfolge: Datei > Neu > Verwaltete Server-Verbindung

Das Dialogfeld "Neuen verwalteten Server hinzufügen" wird geöffnet. Das Hinzufügen einer neuen Verbindung erfordert die Angabe des verwalteten Servertyps und der verwalteten Sicherheitsserver-Informationen.

### *Auswählen des Namens und des Typs des verwalteten Servers*

Der erste Schritt beim Hinzufügen eines neuen verwalteten Servers zum System umfasst die Definition von zwei Parametern für den Server – Name und Typ.

Abbildung 1-2 *Dialogfeld "Verwalteten Server-Typ wählen"*

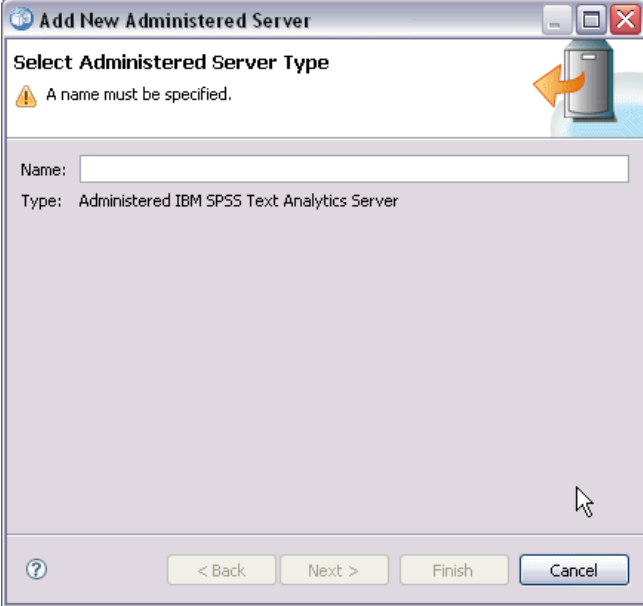

Name. Eine für die Identifikation des Servers in der Registerkarte "Server-Administration" verwendete Bezeichnung. Die Aufnahme der Portnummer in den Namen wie *mein\_server:8080* erleichtert es, den Server in der Liste verwalteter Server zu identifizieren.

*Anmerkung*: Alphanumerische Zeichen werden empfohlen. Die folgenden Symbole sind untersagt:

- Anführungszeichen (einfach und doppelt)
- Ampersand-Zeichen  $(\&)$
- Kleiner-  $(\le)$  und Größer-als-Zeichen  $(\ge)$
- **Punkte**
- Kommas
- Strichpunkte

**Typ.** Der Typ des hinzuzufügenden Servers. Die Liste der möglichen Server-Typen hängt von der Systemkonfiguration ab und kann Folgendes umfassen:

■ IBM® SPSS® Collaboration and Deployment Services Repository Server

- Verwalteter IBM® SPSS® Modeler Server
- Verwalteter IBM® SPSS® Statistics Server
- Verwalteter IBM® SPSS® Modeler Text Analytics Server

#### *Auswählen eines verwalteten Server-Typs*

Im Dialogfeld "Verwalteten Server-Typ wählen":

- 1. Geben Sie einen Namen für den Server ein.
- 2. Wählen Sie den Server-Typ.
- 3. Klicken Sie auf Next (Weiter). Das Dialogfeld "Verwalteter Sicherheitsserver-Informationen" wird geöffnet.

### *Verwalteter Server – Informationen*

Der zweite Schritte des Hinzufügens eines neuen verwalteten Servers zu dem System umfasst die Definition der Server-Eigenschaften.

```
Abbildung 1-3
```
*Das Dialogfeld "Verwalteter Sicherheitsserver-Informationen" wird geöffnet.*

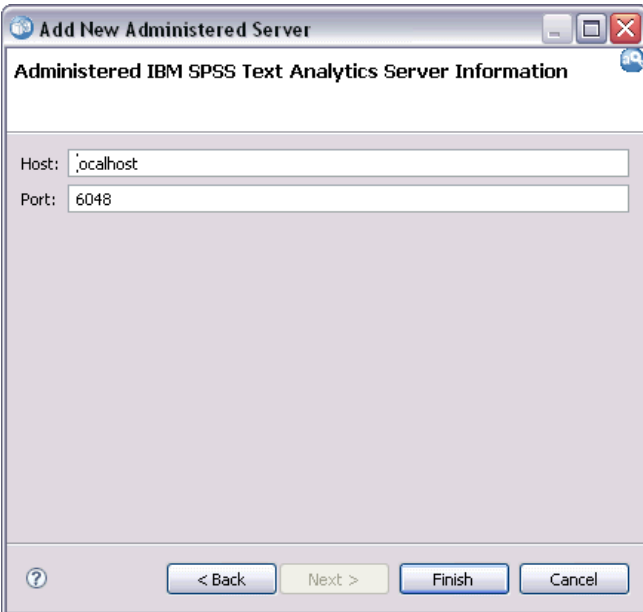

**Host.** Der Name oder die IP-Adresse des Servers.

*Anmerkung*: Alphanumerische Zeichen werden empfohlen. Die folgenden Symbole sind untersagt:

- Anführungszeichen (einfach und doppelt)
- Ampersand-Zeichen  $(\&)$

- <span id="page-7-0"></span>Kleiner-  $(\le)$  und Größer-als-Zeichen  $(\ge)$
- $\blacksquare$  Punkte
- Kommas
- Strichpunkte

**Port.** Die für die Server-Verbindung verwendete Portnummer.

**Dies ist ein sicherer Port.** Aktiviert oder deaktiviert die Verwendung von Secure Sockets Layer (SSL) für die Server-Verbindung. Diese Option wird nicht für alle Typen verwalteter Server angeboten.

#### *Angeben verwalteter Server-Informationen*

Im Dialogfeld "Verwalteter Sicherheitsserver-Informationen".

- 1. Geben Sie den Hostnamen oder die IP-Adresse für den hinzuzufügenden Server ein.
- 2. Geben Sie die Portnummer ein, unter der der hinzuzufügende Server läuft.
- 3. Geben Sie an, ob der Server ggf. SSL verwendet oder nicht.
- 4. Klicken Sie auf Fertig stellen.

Der Server wird in der Liste verwalteter Server in der Registerkarte "Server-Administration" angezeigt.

*WARNUNG*: Durch die Validierung der SSL-Parameter wird die Datei axis2.xml im Verzeichnis <modeler\_server\_install\_directory>/ext/bin/spss.TMWBServer/conf auf der Serverseite geändert. In dieser Datei wird das Kennwort als lesbarer Klartext angezeigt; dies ist ein bekannter Mangel bei Axis2.

## *Anzeigen und Bearbeiten von Eigenschaften verwalteteter Server*

Um die Eigenschaften eines bestehenden verwalteten Servers anzuzeigen, klicken Sie mit der rechten Maustaste in der Registerkarte "Server-Administration" auf den Server und wählen Eigenschaften aus dem Dropdown-Menü. Das Dialogfeld Eigenschaften wird geöffnet. Die angezeigten Eigenschaften hängen vom Typ des ausgewählten Servers ab.

#### Abbildung 1-4 *IBM SPSS Modeler Text Analytics Server-Eigenschaften*

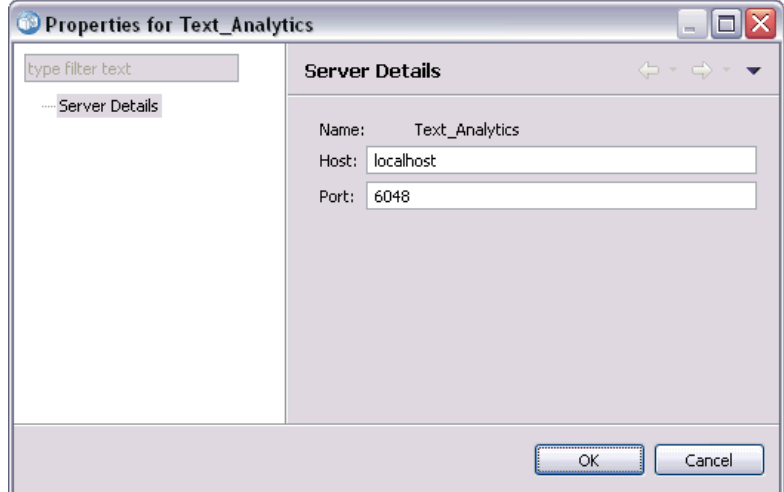

Für SPSS Modeler Text Analytics Server umfassen die Eigenschaften:

- **Label.** Der Name des Servers wie er in der Registerkarte "Server-Administration" angezeigt wird.
- **Host.** Der Name oder die IP-Adresse des Servers.
- **Port.** Die für die Server-Verbindung verwendete Portnummer.

Bestimmte Verbindungseigenschaften können geändert werden. Das Ändern dieser Eigenschaften ändert jedoch nicht die Einstellung am Server. Die Eigenschaften sollten nur bearbeitet werden, wenn der Server selbst sich so geändert hat, dass neue Verbindungsinformationen nötig sind. Wenn zum Beispiel der Server auf einem neuen Port läuft, müssen die Eigenschaften aktualisiert werden, um die Verbindung zum Server erfolgreich herzustellen.

## *Verbinden mit verwalteten Servern*

Bei den meisten Servern müssen Sie eine Verbindung zum Server in der Liste verwalteter Server hergestellen, um administrative Aufgaben durchzuführen. Doppelklicken Sie in der Registerkarte "Server-Administration" auf den zu verwaltenden Server. Das Dialogfeld "Anmelden am Server" wird geöffnet.

### *Trennen von verwalteten Servern*

Nachdem die gewünschten administrativen Aufgaben ausgeführt wurden, melden Sie sich vom Server ab.

- 1. Doppelklicken Sie in der Registerkarte "Server-Administration" mit der rechten Maustaste auf den Server.
- 2. Wählen Sie Abmelden.

Um den Server zu verwalten, müssen Sie sich erneut anmelden.

# *Löschen verwalteter Server*

Ein Server wird so lange in der Liste verwalteter Server angezeigt, bis er aus der Liste gelöscht wird.

- 1. Wählen Sie in der Registerkarte "Server-Administration" den zu löschenden Server aus.
- 2. Wählen Sie in den Menüs folgende Befehlsfolge: Bearbeiten > Löschen

Alternativ können Sie mit der rechten Maustaste auf den Server klicken und Löschen aus dem Dropdown-Menü wählen.

Wenn künftig weitere administrative Aufgaben für den Server erforderlich werden, muss der Server dem System erneut hinzugefügt werden.

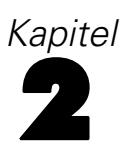

# *Installation von IBM SPSS Text Analytics Administration Console*

# *Systemanforderungen für die Installation*

Vor der Installation von IBM® SPSS® Text Analytics Administration Console müssen Sie zunächst IBM® SPSS® Modeler und IBM® SPSS® Modeler Text Analytics in Ihrem Netzwerk oder lokal installiert haben. Prüfen Sie die folgenden Systemanforderungen vor der Installation von SPSS Text Analytics Administration Console .

- **Betriebssystem.** Microsoft Windows 7 (Professional und Enterprise) x32 und x64 Editions; Microsoft Windows Vista (Business und Enterprise) mit Service Pack 1 x32 und x64 Editions; Microsoft Windows XP Professional mit Service Pack 3 x32 und x64 Editions.
- Hardware. Intel<sup>®</sup> Pentium<sup>®</sup> oder Prozessor der Pentium-Klasse oder höher (für 32-Bit-Microsoft Windows); x64-Prozessorfamilie (AMD 64 und EM64T) (für 64-Bit-Microsoft Windows) mit einer Taktfrequenz von mindestens 1 GHz. Bildschirm mit einer Auflösung von mindestens 1024x768. Ein Laufwerk ist ebenfalls erforderlich, falls Sie von einer Disk installieren.
- **Mindestanforderung für freien Festplattenplatz.** 1 GB freier Plattenplatz auf dem Microsoft Windows-Rechner, auf dem der SPSS Modeler/SPSS Modeler Text Analytics -Client läuft.
- **Mindestanforderung an RAM.** 512 MB RAM mindestens; empfohlen: 1 GB.
- **Software.** SPSS Modeler Version 15 und SPSS Modeler Text Analytics Version 15.
- **Virtuelle Umgebung.** Die folgenden virtuellen Umgebungen unterstützen SPSS Text Analytics Administration Console :
	- Windows 2008® Terminaldienste und R2
	- Windows 2003® Terminaldienste und R2
	- Citrix XenApp 5 Standard, Advanced und Enterprise
	- Citrix Presentation Server 4.5 Standard, Advanced und Enterprise
	- VMWare ESX Server 3,5
	- VMWare vSphere 4.0
- **Weitere Anforderungen.** Der SPSS Text Analytics Administration Console -Host-Computer benötigt eine Netzwerkanbindung zu dem Computer, der IBM® SPSS® Modeler Text Analytics Server bereitstellt.

# *Schritte für die Installation*

#### *So installieren Sie IBM SPSS Text Analytics Administration Console :*

► Wählen Sie im Installations-Autoplay-Menü IBM® SPSS® Text Analytics Administration Console .

© Copyright IBM Corporation 2003, 2012. 7

8

E Gehen Sie entsprechend den Anweisungen im Setup-Assistenten vor, um die Installation abzuschließen.

#### *So verwenden Sie eine bestehende Administration Console-Installation:*

Wenn Sie bereits eine Administration Console für andere IBM Corp.-Server-Anwendungen verwenden, können Sie die IBM® SPSS® Modeler Text Analytics Server Administration Console Ihrer bestehenden Installation hinzufügen.

- E Wählen Sie im Installations-Autoplay-Menü SPSS Text Analytics Administration Console .
- E Wählen Sie im Setup-Assistenten die Installation im gleichen Verzeichnis wie Ihre bestehende Administration Console-Installation. Der Setup-Assistent fügt die neuen SPSS Text Analytics Administration Console -Dateien der bestehenden Installation hinzu.

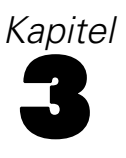

# *Verwenden von IBM SPSS Text Analytics Administration Console*

IBM® SPSS® Text Analytics Administration Console bietet eine Benutzeroberfläche für die Überwachung und Konfiguration Ihrer IBM® SPSS® Modeler Text Analytics Server -Installationen. SPSS Text Analytics Administration Console kann nur auf Microsoft Windows-Computern installiert werden, kann aber SPSS Modeler Text Analytics Server s verwalten, die auf einer beliebigen unterstützten Plattform installiert sind.

Sie können SPSS Text Analytics Administration Console auch verwenden, um Ihre IBM® SPSS® Modeler Text Analytics -Sitzungen und Web-Server-Verbindungen zu verwalten. Besonders, wenn Sie die Web-Feed-Daten oder den übersetzten Text des Übersetzungsknotens "speichern und wiederverwenden", können Sie diese gespeicherten Sitzungsdaten löschen, wenn sie sie nicht mehr benötigen.

Wenn Sie die Konsole für IBM® SPSS® Modeler verwenden, werden die Sitzungsdaten für SPSS Modeler Text Analytics im gleichen Fenster verwaltet. Weitere Informationen zu den Konsolenparametern, die für SPSS Modeler spezifisch sind, finden Sie unter *IBM® SPSS® Modeler Administration Console 15 – Benutzerhandbuch*.

## *Starten von IBM SPSS Text Analytics Administration Console*

Nachdem Sie IBM® SPSS® Text Analytics Administration Console installiert und konfiguriert haben, zeigt der Server Administrator-Bereich links einen Knoten für jede IBM® SPSS® Modeler Text Analytics Server an, die Sie verwalten möchten. Der Bereich rechts zeigt die Konfigurationsoptionen für den ausgewählten Server an. Wenn Sie die Anwendung zum ersten Mal ausführen, sind beide Bereiche leer.

#### *So starten Sie IBM SPSS Text Analytics Administration Console :*

E Wählen Sie im Microsoft Windows-Startmenü die Optionsfolge [Alle] Programme > IBM SPSS Modeler 15 > IBM® SPSS® Collaboration and Deployment Services Deployment Manager > SPSS Text Analytics Administration Console .

### *Server-Konfigurationseinstellungen*

Der Konfigurationsbereich zeigt Konfigurationsoptionen für IBM® SPSS® Modeler Text Analytics Server .

E Verwenden Sie diesen Bereich, um die Optionen nach Bedarf zu ändern, und wählen Sie dann Datei > Speichern aus dem Menü, um die Änderungen zu speichern.

**Wichtig:** Damit Ihre Änderungen wirksam werden, müssen Sie den Server-Webdienst neu starten. [Für weitere Informationen siehe Thema Neustarten des Webdiensts auf S. 13.](#page-16-0)

© Copyright IBM Corporation 2003, 2012.

#### Abbildung 3-1

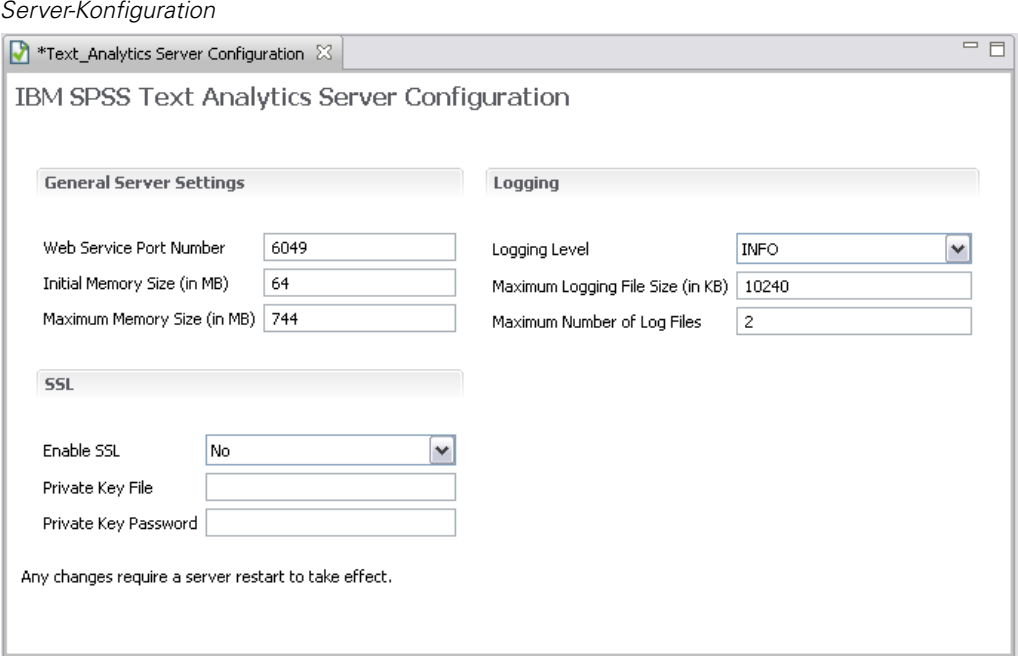

### *Allgemeine Server-Einstellungen*

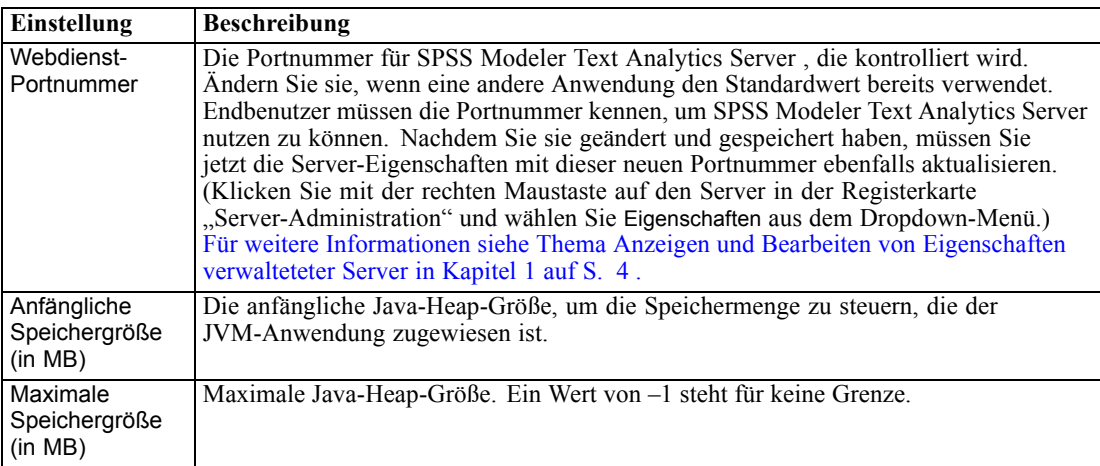

#### *SSL-Parameter*

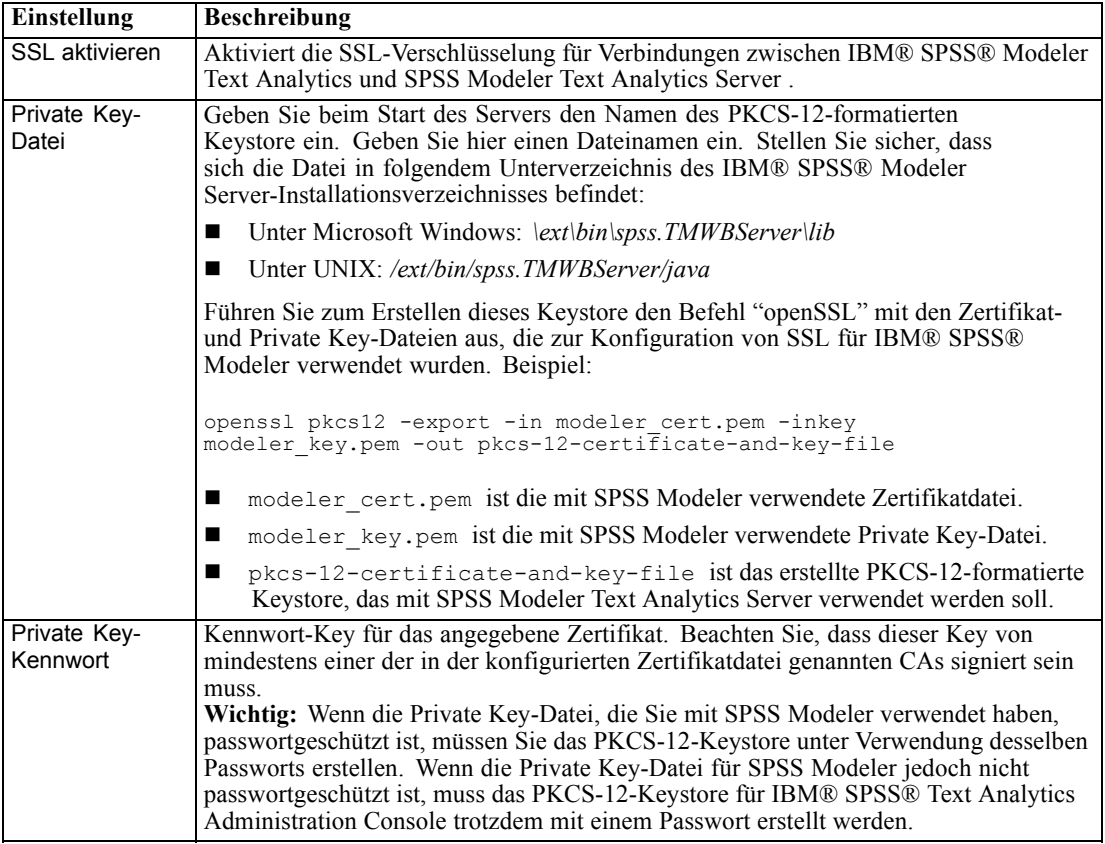

**Anmerkung für UNIX-Plattformen** : Die Java Cryptography Engine (JCE), die mit einigen JVMs geliefert wird, unterstützt nicht alle kryptographischen Algorithmen, die durch zahlreiche im Identity Provider verwendete Spezifikationen genutzt werden. In diesen Fällen wird BouncyCastle JCE aufgerufen, um diese Unterstützung zu bieten. Um BouncyCastle JCE zu aktivieren, müssen Sie die Datei java.security im Verzeichnis <modeler\_server\_install>/ext/bin/spss.TMWBServer/jre/lib/security bearbeiten, indem Sie ihr nach dem letzten

security.provider-Eintrag die folgende Zeile hinzufügen:

security.provider.#=org.bouncycastle.jce.provider.BouncyCastleProvider. Dabei wird # durch eine Zahl größer als der letzte Provider in der Liste ersetzt.

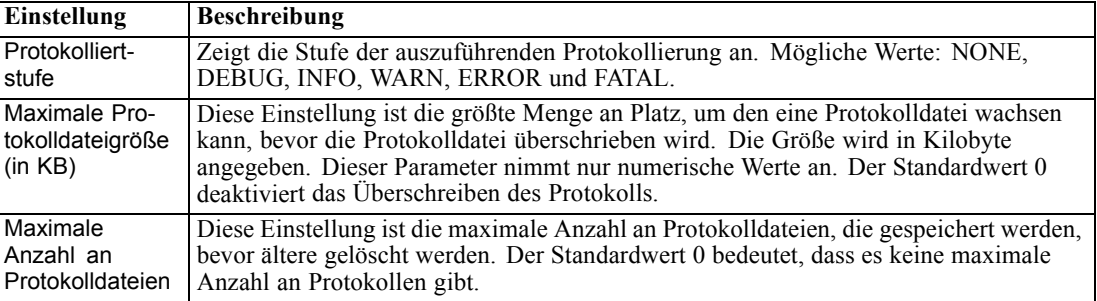

#### *Protokollierparameter*

# *Server-Sitzungstabelle*

Der Sitzungsbereich von IBM® SPSS® Text Analytics Administration Console zeigt eine Momentaufnahme aller Sitzungen, die auf dem IBM® SPSS® Modeler Text Analytics Server -Computer laufen.

- E Um den Sitzungsbereich zu aktivieren, doppelklicken Sie auf den Sitzungsknoten unterhalb des gewünschten Servers im Server-Administrator-Bereich. Die Daten werden mit der unten gezeigten Rate aktualisiert (Standard ist eine Minute).
- E Um die Daten manuell zu aktualisieren, klicken Sie auf Aktualisieren.

```
Abbildung 3-2
Bereich "Sitzungstabelle"
```
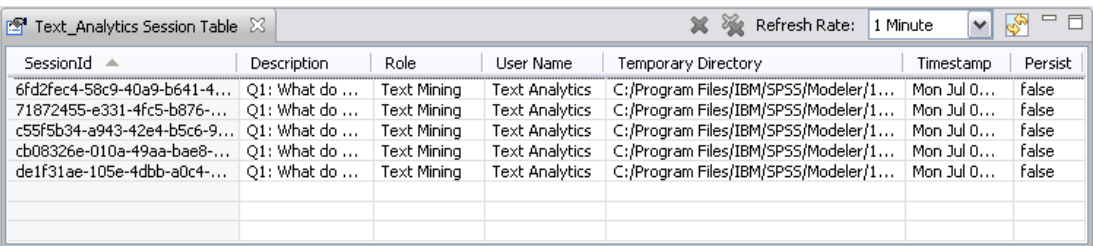

**Sitzungs-ID.** Die interne Identifikation der Sitzung.

**Beschreibung.** Wenn Sie Web-Feeds oder Übersetzungsergebnisse speichern und wiederverwenden, wird hier die im Knoten angegebene Bezeichnung angezeigt. Anderenfalls wird ein generisches *Text\_Mining* angezeigt.

**Rolle.** Diese Spalte beschreibt die Rolle, die die Sitzung spielt.

**Benutzername.** Dies ist der vom Web-Server bereitgestellte Benutzername.

**Temporäres Verzeichnis.** Das ist der Verzeichnispfad für die durch die Sitzung generierten Daten.

**Zeitstempel.** Datum und Zeitpunkt des Starts der Sitzung

**Persistenz gewährleisten.** Zeigt an, ob eine Sitzung beibehalten werden soll, nachdem eine Sitzung beendet wurde. Wenn auf false gesetzt, zeigt dies an, dass der Eintrag gelöscht werden sollte, wenn eine Sitzung beendet wird. Wenn Sie Web-Feeds oder Übersetzungsergebnisse speichern

<span id="page-16-0"></span>und wiederverwenden, ist Persistenz gewährleisten auf true gesetzt, da Sie diese Daten behalten wollen, bis Sie die Sitzung hier direkt löschen.

# *Neustarten des Webdiensts*

Wenn Sie Änderungen an einer IBM® SPSS® Modeler Text Analytics Server in der IBM® SPSS® Text Analytics Administration Console vornehmen, müssen Sie den Webdienst neu starten.

#### **So starten Sie den Webdienst unter Microsoft Windows neu:**

- ► Wählen Sie auf dem Computer mit der Installation von IBM® SPSS® Modeler Text Analytics in der Systemsteuerung unter "Verwaltung" die Option Dienste aus.
- ► Suchen Sie in der Liste nach IBM SPSS Modeler Text Analytics Server 15 und starten Sie sie neu.
- E Klicken Sie auf OK, um das Dialogfeld zu schließen.

#### **So starten Sie den Webdienst unter UNIX neu:**

Unter UNIX müssen Sie IBM® SPSS® Modeler Server neu starten, indem Sie das Skript modelersrv.sh im Installationsverzeichnis von SPSS Modeler Server ausführen.

E Wechseln Sie zum Installationsverzeichnis von SPSS Modeler Server. Geben Sie beispielsweise an der UNIX-Eingabeaufforderung Folgendes ein:

cd /usr/<modelersrv>, wobei modelersrv das SPSS Modeler Server-Installationsverzeichnis ist.

E Um den Server zu stoppen, geben Sie an der Eingabeaufforderung Folgendes ein:

./modelersrv.sh stop

E Um den Server neu zu starten, geben Sie an der Eingabeaufforderung Folgendes ein: ./modelersrv.sh start

# <span id="page-17-0"></span>*Hinweise*

Diese Informationen wurden für weltweit angebotene Produkte und Dienstleistungen erarbeitet.

IBM bietet die in diesem Dokument behandelten Produkte, Dienstleistungen oder Merkmale möglicherweise nicht in anderen Ländern an. Informationen zu den in derzeit in Ihrem Land erhältlichen Produkten und Dienstleistungen erhalten Sie bei Ihrem zuständigen IBM-Mitarbeiter vor Ort. Mit etwaigen Verweisen auf Produkte, Programme oder Dienste von IBM soll nicht behauptet oder impliziert werden, dass nur das betreffende Produkt oder Programm bzw. der betreffende Dienst von IBM verwendet werden kann. Stattdessen können alle funktional gleichwertigen Produkte, Programme oder Dienste verwendet werden, die keine geistigen Eigentumsrechte von IBM verletzen. Es obliegt jedoch der Verantwortung des Benutzers, die Funktionsweise von Produkten, Programmen oder Diensten von Drittanbietern zu bewerten und zu überprüfen.

IBM verfügt möglicherweise über Patente oder hat Patentanträge gestellt, die sich auf in diesem Dokument beschriebenen Inhalte beziehen. Durch die Bereitstellung dieses Dokuments werden Ihnen keinerlei Lizenzen an diesen Patenten gewährt. Lizenzanfragen können schriftlich an folgende Adresse gesendet werden:

#### *IBM Director of LicensingIBM CorporationNorth Castle DriveArmonk, NY 10504-1785USA*

Bei Lizenzanfragen in Bezug auf DBCS-Daten (Double-Byte Character Set) wenden Sie sich an die für geistiges Eigentum zuständige Abteilung von IBM in Ihrem Land. Schriftliche Anfragen können Sie auch an folgende Adresse senden:

#### *Intellectual Property LicensingLegal and Intellectual Property LawIBM Japan Ltd.1623-14, Shimotsuruma, Yamato-shiKanagawa 242-8502 Japan*

**Der folgende Absatz gilt nicht für Großbritannien oder andere Länder, in denen derartige Bestimmungen nicht mit dem dort geltenden Recht vereinbar sind.** INTERNATIONAL BUSINESS MACHINES ÜBERNIMMT FÜR DIE VORLIEGENDE DOKUMENTATION KEINERLEI GEWÄHRLEISTUNG IRGENDWELCHER ART, WEDER AUSDRÜCKLICH NOCH STILLSCHWEIGEND, EINSCHLIESSLICH, JEDOCH NICHT DARAUF BEGRENZT, DER STILLSCHWEIGENDEN GEWÄHRLEISTUNGEN IN BEZUG AUF DIE NICHTVERLETZUNG VON RECHTEN DRITTER, AUF HANDELSÜBLICHKEIT ODER DIE EIGNUNG FÜR EINEN BESTIMMTEN ZWECK. Einige Staaten lassen bei bestimmten Transaktionen keine Ausschlussklauseln ausdrücklicher oder stillschweigender Gewährleistungen zu, sodass diese Erklärung möglicherweise nicht auf Sie zutrifft.

Diese Informationen können technische Ungenauigkeiten oder typografische Fehler enthalten. An den hierin enthaltenen Informationen werden in regelmäßigen Abständen Änderungen vorgenommen, die in spätere Ausgaben der Publikation eingearbeitet werden. IBM kann jederzeit ohne Vorankündigung Verbesserungen und/oder Veränderungen an den in dieser Publikation beschriebenen Produkten und/oder Programmen vornehmen.

15

Alle in diesen Ausführungen enthaltenen Verweise auf Websites, die nicht zu IBM gehören, dienen lediglich der Information. Die Nennung bedeutet nicht, dass IBM den Inhalt dieser Websites unterstützt. Das Material auf diesen Websites ist kein Bestandteil des Materials für dieses IBM-Produkt. Sie verwenden diese Websites auf eigenes Risiko.

IBM ist berechtigt, die von Ihnen bereitgestellten Informationen in jeglicher Form zu verwenden bzw. weiterzugeben, die dem Unternehmen geeignet erscheint, ohne dass ihm daraus Verbindlichkeiten Ihnen gegenüber entstehen.

Lizenznehmer dieses Programms, die Informationen dazu benötigen, wie (i) der Austausch von Informationen zwischen unabhängig erstellten Programmen und anderen Programmen und (ii) die gegenseitige Verwendung dieser ausgetauschten Informationen ermöglicht wird, wenden sich an:

*IBM Software GroupAttention: Licensing233 S. Wacker Dr.Chicago, IL 60606USA*

Derartige Informationen stehen ggf. in Abhängigkeit von den jeweiligen Geschäftsbedingungen sowie in einigen Fällen der Zahlung einer Gebühr zur Verfügung.

Das in diesem Dokument beschriebene lizenzierte Programm und sämtliche dafür verfügbaren lizenzierten Materialien werden von IBM gemäß dem IBM-Kundenvertrag, den internationalen Nutzungsbedingungen für Programmpakete der IBM oder einer anderen zwischen uns getroffenen Vereinbarung bereitgestellt.

Alle in diesem Dokument enthaltenen Leistungsdaten wurden in einer kontrollierten Umgebung ermittelt. Daher können die unter anderen Betriebsumgebungen erzielten Ergebnisse erheblich abweichen. Einige Messungen wurden möglicherweise an Systemen im Entwicklungsstadium vorgenommen und es besteht keine Garantie, dass spätere allgemein verfügbare Systeme dieselben Messwerte aufweisen. Außerdem wurden einige Messwerte möglicherweise mittels Extrapolation geschätzt. Die tatsächlichen Ergebnisse können abweichen. Die Benutzer dieses Dokuments sollten die entsprechenden Daten für ihre jeweilige Umgebung überprüfen.

Informationen zu Drittanbieterprodukten stammen von den Herstellern dieser Produkte, ihren veröffentlichten Verlautbarungen oder aus anderen öffentlich verfügbaren Quellen. IBM hat diese Produkte nicht getestet und kann daher die Richtigkeit der Angaben zu Leistung und Kompatibilität oder anderer Behauptungen in Bezug auf Drittanbieterprodukte nicht bestätigen. Fragen zu den Funktionen von Drittanbieterprodukten sind an die Hersteller dieser Produkte zu richten.

Diese Informationen enthalten Beispiele für Daten und Berichte, die in alltäglichen Betriebsabläufen verwendet werden. Um sie möglichst umfassend darzulegen, enthalten die Beispiele Namen von Einzelpersonen, Unternehmen, Marken und Produkten. Alle diese Namen sind frei erfunden und jegliche Ähnlichkeit mit den von einem tatsächlichen Handelsunternehmen verwendeten Namen und Adressen ist rein zufällig.

Bei der Anzeige dieser digitalen Informationsversion sind die Fotografien und Farbillustrationen möglicherweise nicht sichtbar.

#### *Marken*

IBM, das IBM-Logo, ibm.com und SPSS sind Marken von IBM Corporation, die in vielen Ländern weltweit eingetragen sind. Eine aktuelle Liste der IBM-Marken finden Sie im Internet unter *<http://www.ibm.com/legal/copytrade.hmtl>*.

*Anhang A*

Adobe, das Adobe-Logo, PostScript und das PostScript-Logo sind eingetragene Marken oder Marken von Adobe Systems Incorporated in den USA und/oder anderen Ländern.

Intel, das Intel-Logo, Intel Inside, das Intel Inside-Logo, Intel Centrino, das Intel Centrino-Logo, Celeron, Intel Xeon, Intel SpeedStep, Itanium und Pentium sind Marken oder eingetragene Marken von Intel Corporation oder seinen Tochtergesellschaften in den USA und anderen Ländern.

Linux ist eine eingetragene Marke von Linus Torvalds in den USA und/oder anderen Ländern.

Microsoft, Windows, Windows NT und das Windows-Logo sind Marken von Microsoft Corporation in den USA und/oder anderen Ländern.

UNIX ist eine eingetragene Marke von The Open Group in den USA und anderen Ländern.

Java und alle Java-basierten Marken und Logos sind Marken von Sun Microsystems, Inc. in den USA und/oder anderen Ländern.

Weitere Produkt- oder Servicenamen können Marken von IBM oder anderen Unternehmen sein.